# Solucionar problemas de CPU alta em switches com dot1x/Mab devido ao EAP Framework e AAA Manager  $\overline{\phantom{a}}$

# **Contents**

**Introduction** Informações de Apoio **Configuração Troubleshoot Bugs** 

# **Introduction**

Este documento descreve como solucionar problemas de CPU/memória alta devido à estrutura Extensible Authentication Protocol (EAP) e ao gerenciador de Autenticação, Autorização e Contabilidade (AAA). Isso é visto nos switches que usam autenticação dot1x/mab.

# Informações de Apoio

O Cisco IOS Auth Manager lida com solicitações de autenticação de rede e aplica políticas de autorização independentemente do método de autenticação. O Auth Manager mantém os dados operacionais de todas as tentativas de conexão de rede com base em portas, autenticações, autorizações e desconexões e serve como gerenciador de sessão.

O switch atua como um intermediário (proxy) entre o cliente e o servidor de autenticação, solicita informações de identidade do cliente, verifica essas informações com o servidor de autenticação e retransmite uma resposta ao cliente. O switch inclui o cliente RADIUS, que encapsula e desencapsula os quadros EAP e interage com o servidor de autenticação.

# Configuração

Esta seção mostra um switch da Cisco que faz a autenticação MAB/DOT1X (MAC AuthenticationBypass).

Você deve entender os conceitos de controle de acesso à rede com base em portas e ter uma compreensão de como configurar o controle de acesso à rede com base em portas em sua plataforma Cisco. Esta imagem ilustra as estações de trabalho que têm autenticação dot1x/MAB.

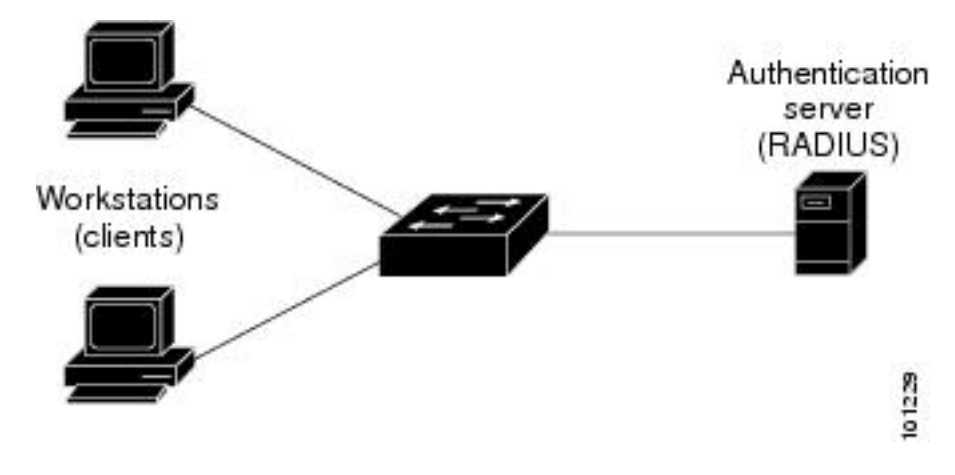

Este é um exemplo de configuração:

interface FastEthernet0/8 switchport access vlan 23 switchport mode access switchport voice vlan 42 authentication host-mode multi-domain authentication order mab dot1x authentication priority mab dot1x---> Priority order authentication port-control auto authentication periodic authentication timer reauthenticate <value in sec>---->(Time after which the client auth would be re-negotiated) authentication violation protect mab mls qos trust dscp dot1x pae authenticator dot1x timeout tx-period 3 storm-control broadcast level 2.00 no cdp enable spanning-tree portfast spanningtree bpduguard enable service-policy input Marking end

# **Troubleshoot**

Os switches que usam autenticação dot1x/MAB às vezes têm picos altos de CPU/memória devido ao EAP Framework e ao gerenciador AAA. Isso pode afetar a produção, pois as solicitações de autenticação são descartadas.

Para resolver isso, estas etapas são recomendadas:

Etapa 1. Insira o comando show proc cpu sort para verificar o alto uso da CPU no switch e certifique-se de que os processos EAP Framework e Auth manager tenham o maior uso, como mostrado neste exemplo:

```
PU utilization for five seconds:
```
## **97%**

/2%; one minute: 90%; five minutes: 89% PID Runtime(ms) Invoked uSecs 5Sec 1Min 5Min TTY Process 149 178566915 140683416 1269

## **64.04% 47.11% 45.63% 0 EAP Framework**

141 130564594 55418491 2355

```
21.61% 29.05% 29.59% 0 Auth Manager
```
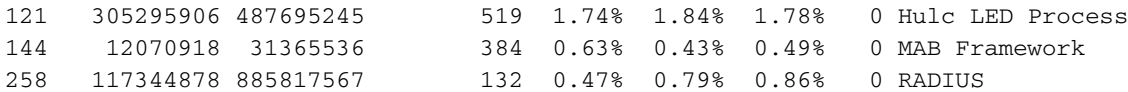

Etapa 2. Verifique o uso da memória no switch em busca de processos como o Auth Manager e o RADIUS com o comando show process cpu memory, como mostrado neste exemplo.

Processor Pool Total: 22559064 Used: 16485936 Free: 6073128 I/O Pool Total: 4194304 Used: 2439944 Free: 1754360 Driver te Pool Total: 1048576 Used: 40 Free: 1048536 PID TTY Allocated Freed Holding Getbufs Retbufs Process 0 0 29936164 13273256 13856236 0 0 \*Init\* 0 0 34797632 32603736 1091560 2481468 263240 \*Dead\* 59 0 366860 6760 317940 0 0 Stack Mgr Notifi 141 0

### **569580564 3357129696**

## **174176 2986956**

0

#### **Auth Manager**

258 0

**1212276148 2456764884 140684 21066696**

0

### **RADIUS**

131 0 552345134 541235441 90736 20304 0 HRPC qos reque Etapa 3. Se você enfrentar o alto uso de recursos no switch, poderá ver os seguintes registros para as falhas de autenticação como mostrado:

# Digite o comando show logging.

%DOT1X-5-FAIL: Authentication failed for client (7446.a04b.1495) on Interface Fa0/17 AuditSessionID 0A73340200000224870C28AA %AUTHMGR-7-RESULT:

### **Authentication result 'no-response'**

 from 'dot1x' for client (7446.a04b.1495) on Interface Fa0/17 AuditSessionID 0A73340200000224870C28AA %AUTHMGR-7-FAILOVER: Failing over from 'dot1x' for client (7446.a04b.1495) on Interface Fa0/17 AuditSessionID 0A73340200000224870C28AA

Etapa 4. Defina o temporizador de reautenticação como um valor mais alto (por exemplo, 3600 segundos) para garantir que você não autentique com frequência os clientes, o que aumenta a carga no switch.

Para validar a configuração, insira o comando show run interface <interface-name>:

interface FastEthernet0/8 switchport access vlan 23 switchport mode access switchport voice vlan 42 authentication host-mode multi-domain authentication order mab dot1x authentication priority mab dot1x authentication port-control auto authentication periodic

# **authentication timer reauthenticate 60---------->Make sure we do not have any**

 aggressive timers set authentication violation protect

Etapa 5. Determine quantas sessões são vistas para os processos MAB/dot1x, porque às vezes um número alto de sessões autenticadas também pode levar a uma CPU alta. Para verificar o número de sessões ativas, insira estes comandos:

SW#

### **show authentication registrations**

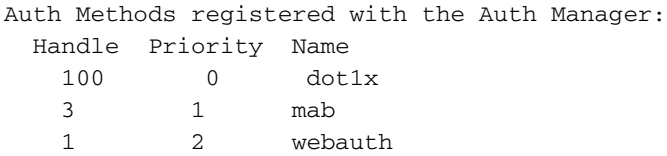

# **SW#Show authentication method dot1x**

# **SW#Show authentication method mab**

# **SW#Show authentication sessions**

Etapa 6. Para verificar a versão e os erros potenciais, insira o comando show version.

Se o bug não estiver listado na seção "Bugs", abra um caso no Technical Assistance Center (TAC) e anexe todos os registros das etapas 1 a 5.

# Bugs

[CSCus46997](https://tools.cisco.com/bugsearch/bug/CSCus46997) Vazamento de memória e CPU alta no rastreamento de host IP e no gerenciador de autenticação

[CSCtz06177](https://tools.cisco.com/bugsearch/bug/CSCtz06177) Um catalyst 2960 pode funcionar com pouca memória.

[CSCty49762](https://tools.cisco.com/bugsearch/bug/CSCty49762) EAP Framework e AAA AttrL Sub usam toda a memória do processo

**Tip**: Para obter mais detalhes, consulte os IDs de bug da Cisco <u>[CSCus46997](https://tools.cisco.com/bugsearch/bug/CSCus46997), [CSCtz06177](https://tools.cisco.com/bugsearch/bug/CSCtz06177)</u> e <u>[CSCty49762](https://tools.cisco.com/bugsearch/bug/CSCty49762)</u>.